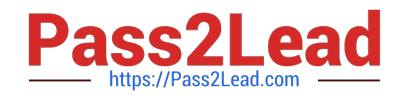

# **9A0-351Q&As**

Adobe Illustrator CC Recertification Exam

# **Pass Adobe 9A0-351 Exam with 100% Guarantee**

Free Download Real Questions & Answers **PDF** and **VCE** file from:

**https://www.pass2lead.com/9a0-351.html**

100% Passing Guarantee 100% Money Back Assurance

Following Questions and Answers are all new published by Adobe Official Exam Center

**C** Instant Download After Purchase

- **83 100% Money Back Guarantee**
- 365 Days Free Update
- 800,000+ Satisfied Customers

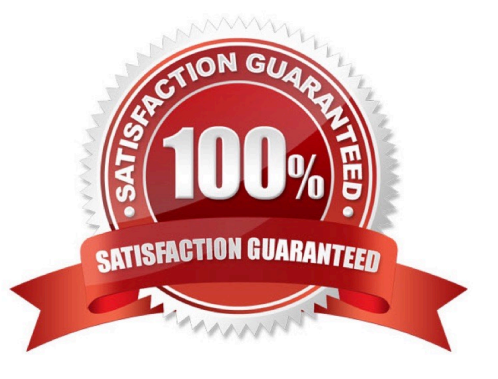

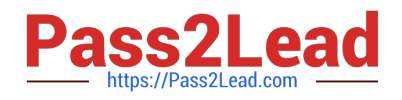

### **QUESTION 1**

Which of these goals is a reason to use point type instead of area type?

- A. You want to add labels under city symbols on a map.
- B. You want to convert type to editable outlines.
- C. You want to enter text that wraps at a specific width.
- D. You want to thread paragraphs of text from one shape to another.

Correct Answer: B

### **QUESTION 2**

Click the Exhibit tab to see the exhibit.

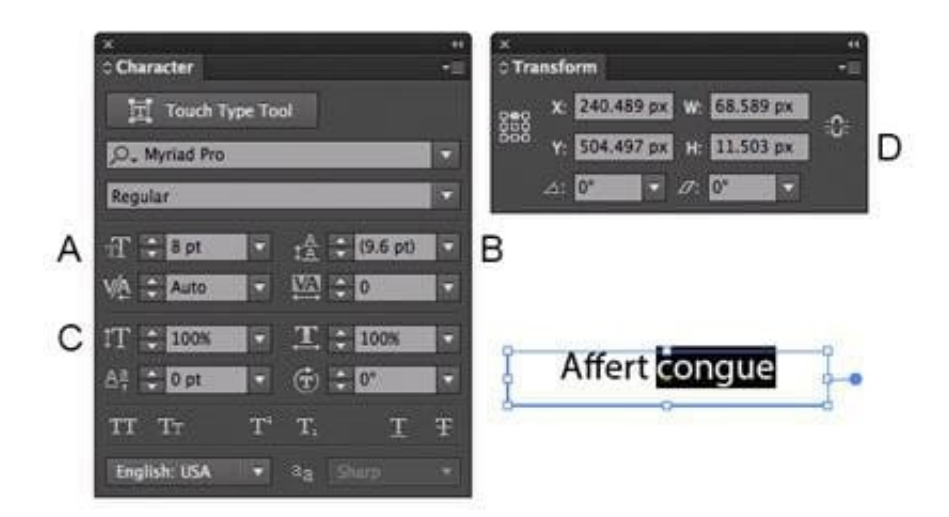

Which option lets you expand the height and width of the selected text without changing the size of the container?

A. A B. B C. C

D. D

Correct Answer: D

## **QUESTION 3**

How can you find the complementary color for a selected swatch?

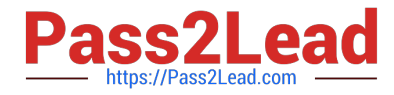

- A. Choose a swatch in the Kuler Panel.
- B. Choose Edit > Edit Colors > Blend Front to Back.
- C. Choose a Color Guide Harmony Rule.
- D. Choose a color in the Swatches Panel.

Correct Answer: D

#### **QUESTION 4**

You paint with the Eraser tool over an area containing multiple objects. When you release the mouse button, only a few of the objects in the painted area have been erased. What are two reasons not all the objects were erased? (Choose two.)

- A. Several items were symbols.
- B. Several items were filled with a spot color when erasing.
- C. Several items were selected when erasing.
- D. Several items were expanded objects when erasing.
- E. Several items were mapped to a perspective grid.

Correct Answer: AE

#### **QUESTION 5**

Click the Exhibit tab to see the exhibit.

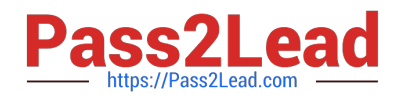

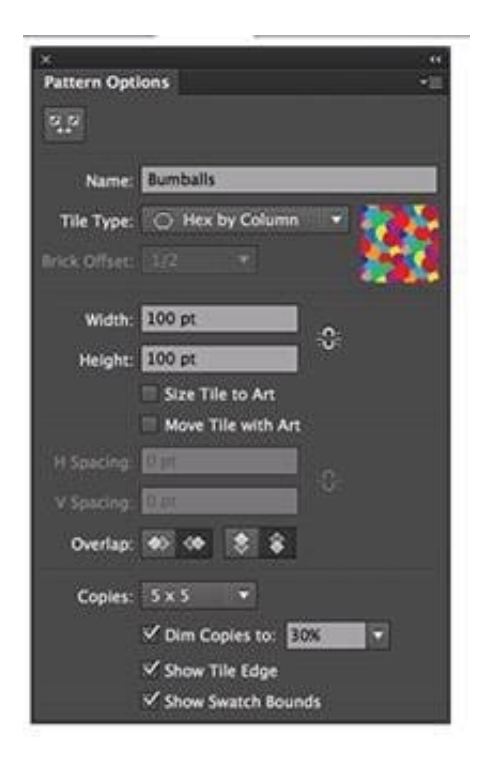

You are creating a pattern in Illustrator and would like to experiment with the H Spacing and V Spacing options in the Pattern Options panel however those options are grayed out. What changes would you make in the Pattern Options panel to enable the H Spacing and V Spacing options.

- A. Enable the Move Tile with Art option.
- B. Enable the Size Tile to Art option.
- C. Switch to the Grid tile type.
- D. Switch to the Brick by Row or Brick by Column tile type.

Correct Answer: B

[9A0-351 Study Guide](https://www.pass2lead.com/9a0-351.html) [9A0-351 Exam Questions](https://www.pass2lead.com/9a0-351.html) [9A0-351 Braindumps](https://www.pass2lead.com/9a0-351.html)